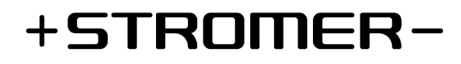

# **Smart Lock & Riding Display Funktionen**

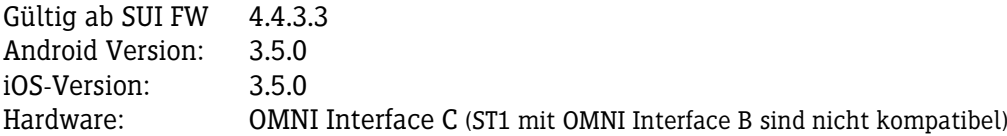

#### **Informationen und Einrichten**

Sind die oben erwähnten Anforderungen erfüllt, wird in der Stromer OMNI App eine Funktions-Karte eingeblendet. Für Informationen und zum Aktivieren der Funktion, kann die Funktions-Karte durch Antippen geöffnet werden.

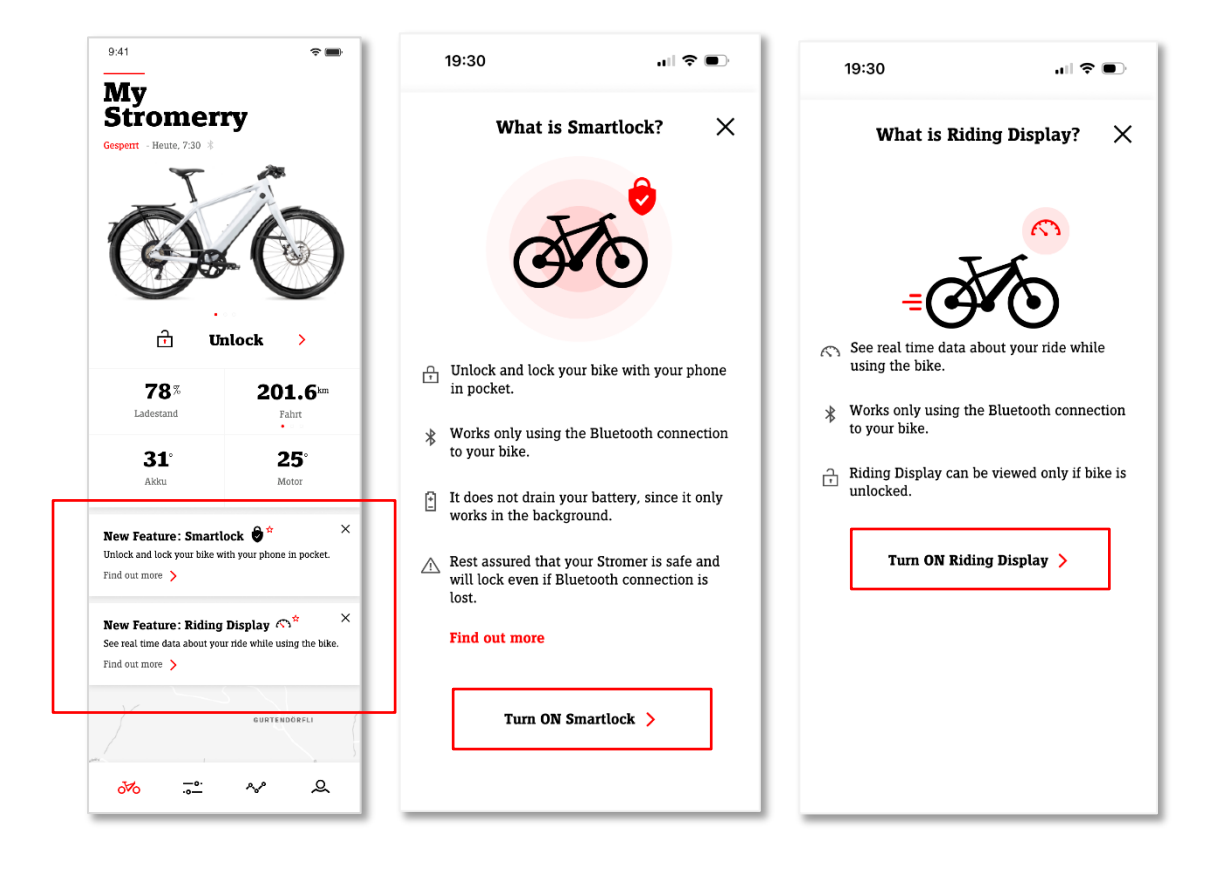

#### **Smartlock Funktionsbeschreibung**

Mit Smartlock sperrst und entsperrst du deinen Stromer ohne PIN-Eingabe und ohne dein Smartphone aus der Tasche zu nehmen. Dein Mobiltelefon verbindet sich automatisch über Bluetooth mit dem Stromer, wenn du in Reichweite bist. Sobald du dich deinem Stromer näherst, wird es automatisch entsperrt und du kannst losfahren. Nach der Fahrt einfach weggehen und dein Bike sperrt sich von selbst, sobald du genügend Abstand hast.

Unmittelbar nach einer Fahrt kann das Sperren beim Weggehen einige Sekunden länger dauern. Diese Zeitverzögerung ist zu deiner Sicherheit eingebaut, damit du nicht ungewollt an einer Kreuzung stehen bleibst, sollte die Bluetooth-Verbindung zum Bike abbrechen.

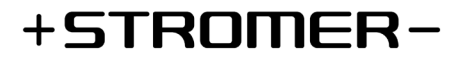

Für den Fall, dass Bluetooth Smartlock einmal nicht funktioniert, kannst du in der Stromer OMNI-App einen Autolock Timer definieren, damit dein Stromer nach Ablauf des Timers automatisch gesperrt wird.

### **Smartlock Einstellungen**

Smartlock kannst du, sobald verfügbar, über die Funktions-Karte auf dem Stromer OMNI-App-Homescreen aktivieren. Zudem kannst du jederzeit später in der OMNI-App in der Bike-Konfiguration in der Rubrik «Diebstahlschutz» unter «Smartlock» die Funktion aktivieren oder deaktivieren.

Über den Regler in den Smartlock-Einstellungen kannst du die Distanz zwischen Smartphone und Bike einstellen, bei welcher dein Stromer entsperren oder sperren soll. Bitte beachte, dass zum Beispiel das Mitführen des Mobiltelefons in der Hand gegenüber einer Hosentasche oder eines Rucksacks einen erheblichen Einfluss auf die eingestellte Distanz haben kann.

#### **Icons in der Mobile App**

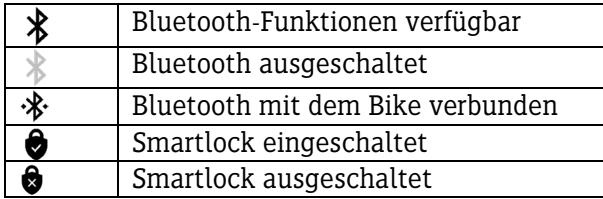

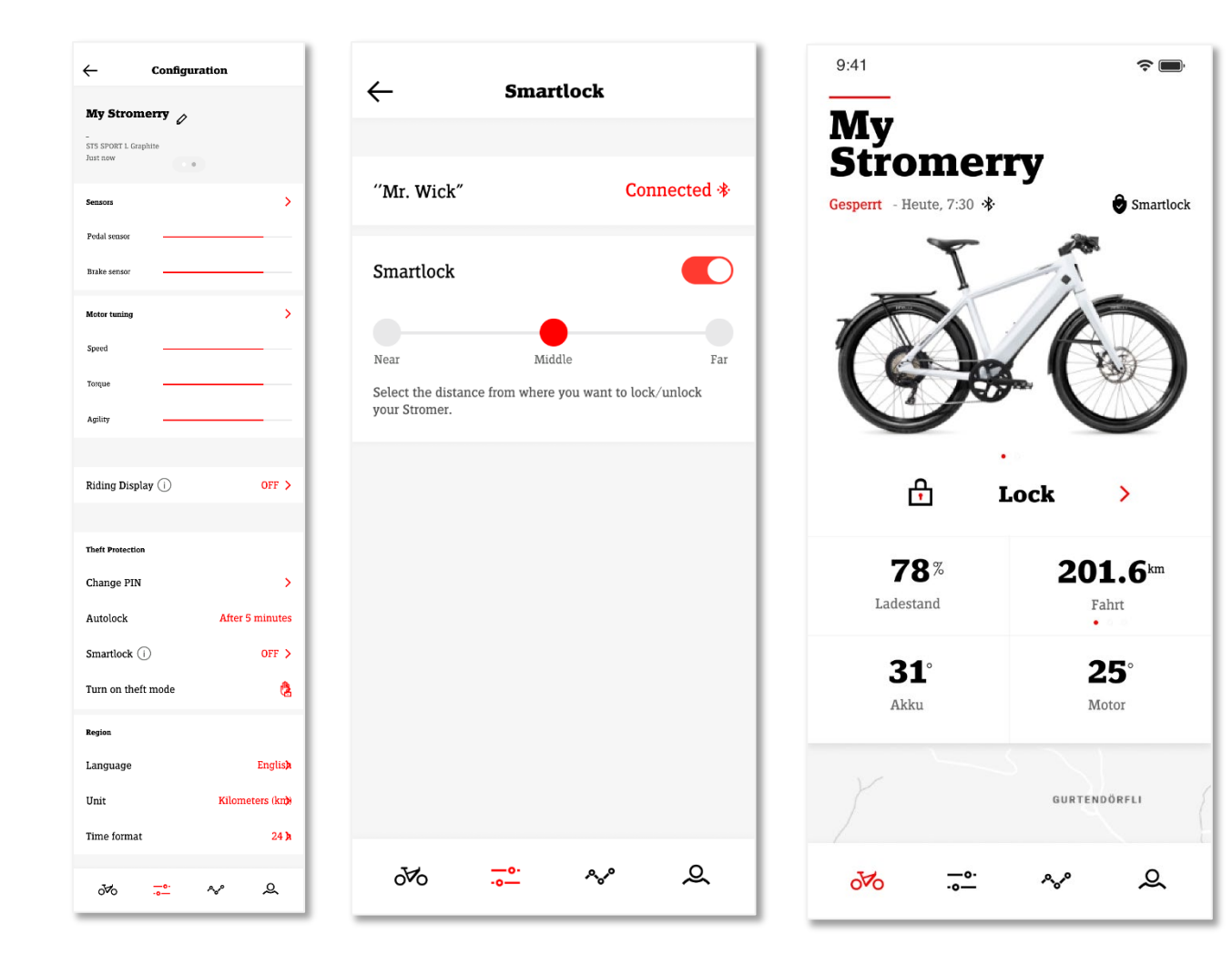

# +STROMER-

## **Riding Display Funktionsbeschreibung**

Mit dem Riding Display bringst du deine Fahrinformationen auf die Stromer OMNI-App und damit während der Fahrt direkt in dein Blickfeld. Montiere dein Handy über SP-Connect auf deinem Vorbau, starte das Riding Display vom Home Screen der Stromer OMNI-App und schon kann es losgehen. Neben den klassischen Informationen wie Geschwindigkeit, Unterstützungsmodus und Fahrt-Informationen hast du zudem jederzeit deine erwartete Restreichweite, den Energiefluss deines Stromers und deine CO2-Ersparnis im Blick.

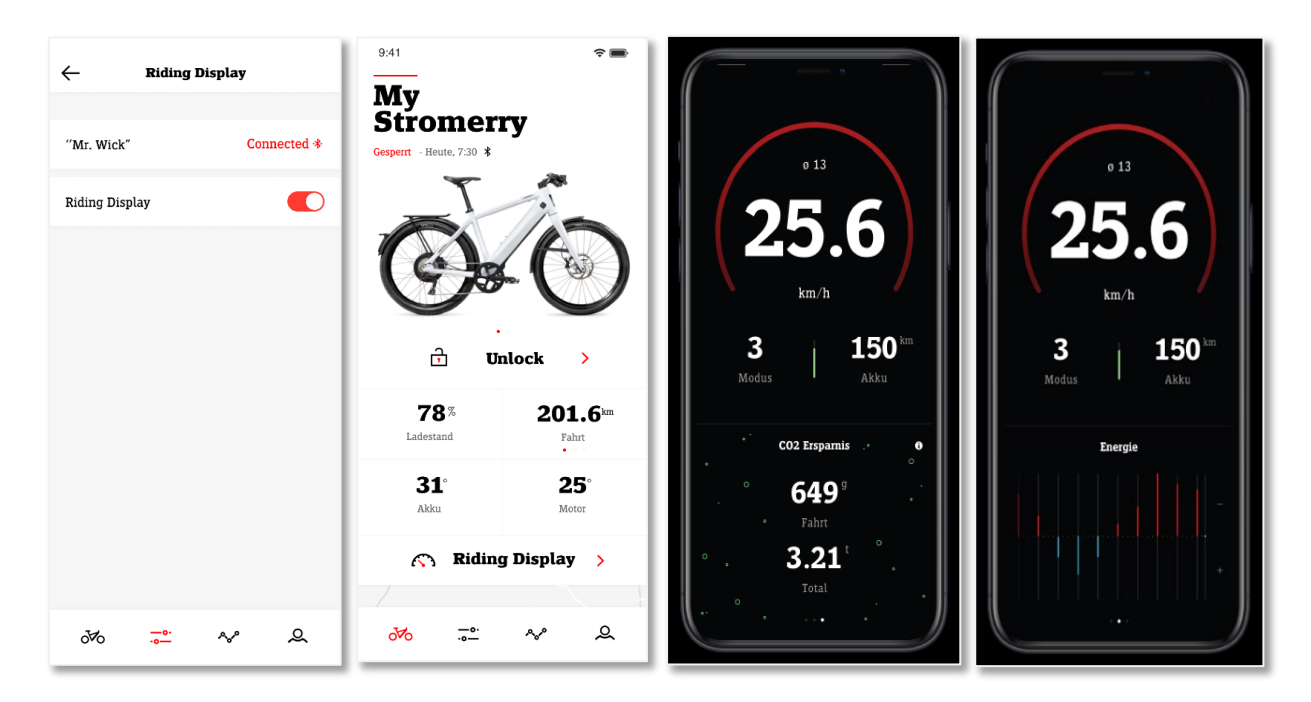

## **Bluetooth Pairing**

Beim erstmaligen Aktivieren von Smartlock oder dem Riding Display in der Stromer OMNI-App Bike-Konfiguration, wird das Bluetooth-Pairing zu deinem Stromer gestartet.

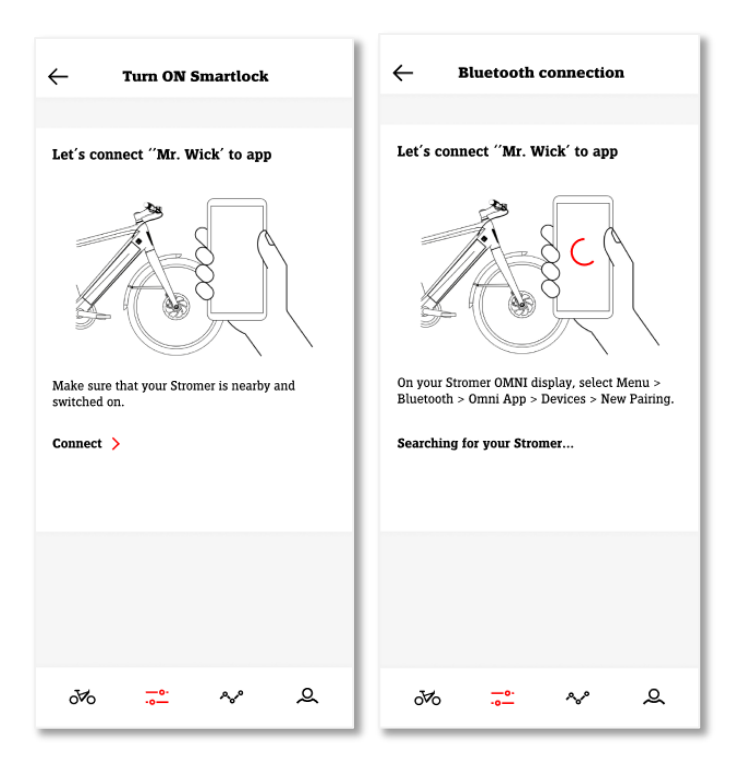

- Stelle sicher, dass dein Stromer eingeschaltet und in unmittelbarer Nähe steht.
- Starte das Pairing in der Stromer OMNI-App mit einem Klick auf "Verbinden".
- Öffne auf deinem Stromer-Display *Menu / Bluetooth / OMNI App / Geräte* und klicke auf *New Pairing*
- In der Stromer OMNI-App wird nun dein Stromer angezeigt, du kannst ihn markieren und *Jetzt koppeln*
- Bestätige die systemseitige Kopplungsanfrage auf deinem Smartphone

# +STROMER-

## **Troubleshooting**

Sollte Smartlock oder das Riding Display einmal nicht mehr funktionieren, kannst du folgendes prüfen:

- Stelle sicher, dass die Stromer OMNI-App auf dem Handy im Hintergrund läuft, bzw. öffne diese. Falls du mehrere Stromer Bikes mit deiner Stromer OMNI-App verknüpft hast, wechsle auf das Bike, auf welchem du Smartlock bzw. das Riding Display aktiviert hast.
- Stelle sicher, dass du Bluetooth auf deinem Smartphone aktiviert hast.
- Stelle sicher, dass du in den System-Einstellungen deines Smartphones der Stromer OMNI-App den Zugriff auf Bluetooth erlaubt hast.
- Stelle sicher, dass du auf deinem Stromer die Bluetooth-Verbindung zur Stromer OMNI-App aktiviert hast. *Menu / Bluetooth / OMNI App.*

Falls Smartlock oder das Riding Display trotzdem nicht funktionieren sollten, empfehlen wir dir das Bluetooth Pairing komplett aufzuheben und neu einzurichten.

- Schalte die Bluetooth-Funktionalitäten Riding Display und Smartlock in der Stromer OMNI-App aus.
- Beende die Stromer OMNI-App mit *Force Quit.*
- Gehe in die Bluetooth-Einstellungen deines Smartphones und hebe das Pairing zu deinem Stromer auf.
- Gehe in die Bluetooth-Einstellungen deines Stromers und hebe das Pairing zu deinem Smartphone auf. *Menu / Bluetooth / OMNI App / Geräte /* Gekoppeltes Gerät auswählen und *Pairing aufheben*.
- Starte die Stromer ONNI-App neu.
- Richte Smartlock neu ein. Gehe auf *Konfiguration / Diebstahlschutz / Smartlock* und du wirst aufgefordert, dein Bike erneut per Bluetooth zu verbinden.

Weitere Hinweise:

- Damit Smartlock und das Riding Display funktionieren, muss auf dem Smartphone Bluetooth aktiviert sein und die Stromer OMNI-App mindestens im Hintergrund laufen (nicht Beenden erzwingen).
- Smartlock und das Riding Display funktionieren über Bluetooth, für die Funktionen ist somit keine Internetverbindung notwendig.
- Es kann nur ein Stromer via Bluetooth mit der Stromer OMNI-App verbunden werden. Willst du Smartlock oder das Riding Display auf einem neuen Stromer nutzen, musst du die Funktion auf dem bestehenden Stromerbike deaktivieren.